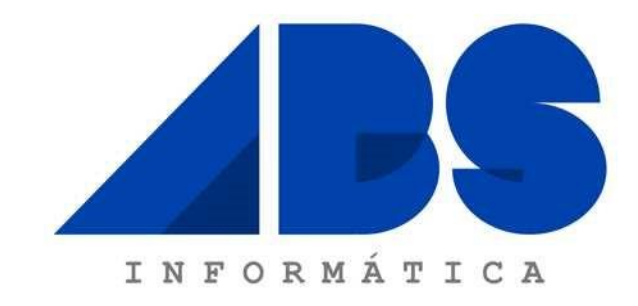

# Manual de Utilizador

-- Manual de procedimentos para mudança de ano no Winvending Backoffice e Mobile --

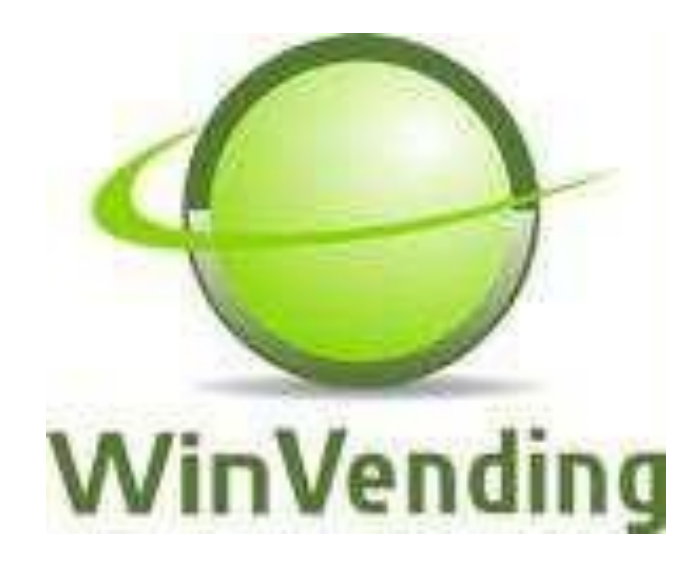

# Conteúdo

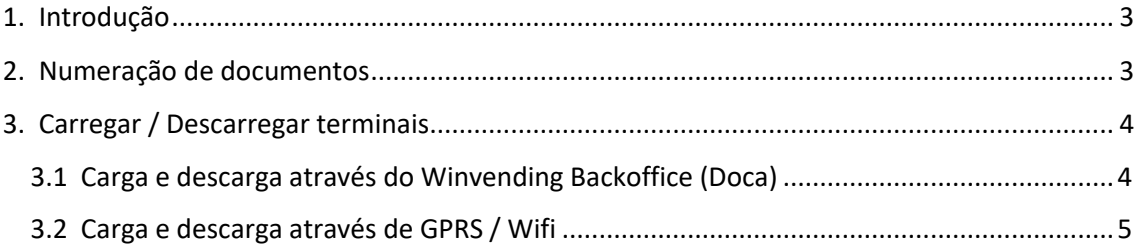

#### <span id="page-2-0"></span>1. Introdução

Este documento tem como finalidade descrever todo o processo de que os clientes devem de ter em conta com as cargas e/ou descargas de dados durante a transição do ano civil.

### <span id="page-2-1"></span>2. Numeração de documentos

Independentemente de na configuração de cada um dos documentos estar ou não ativa a opção de fazer reset à numeração dos documentos na transição de ano civil, o Winvending Backoffice irá sempre apresentar a seguinte informação ao carregar um terminal.

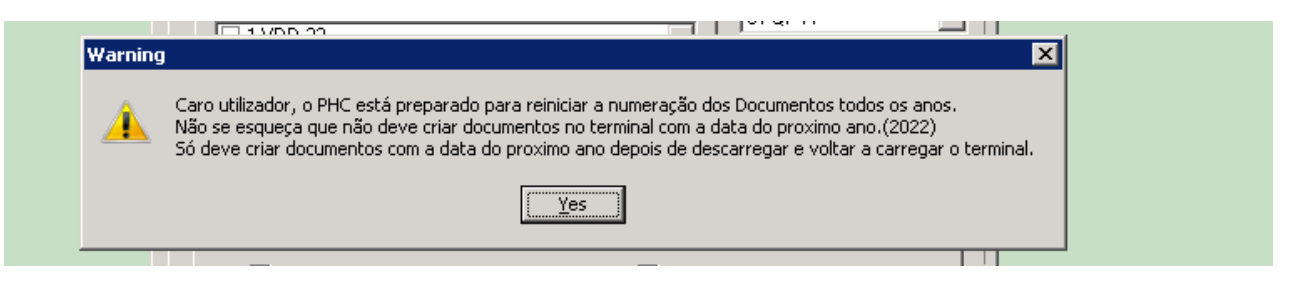

*Figura 1* 

<span id="page-2-2"></span>Esta mensagem é apenas um aviso para que o utilizador tenha em atenção a alguns pormenores.

## 3. Carregar / Descarregar terminais

<span id="page-3-0"></span>Perante tal situação, a ABS Informática, *aconselha* todos os seus clientes que sigam o seguinte processo de forma a evitarem constrangimentos.

#### 3.1 Carga e descarga através do Winvending Backoffice (Doca)

- i. Descarregar os terminais TODOS até ao dia 31-12-2021 (ter em atenção às respetivas horas de descarga e o tempo que cada terminal leva a descarregar a informação contida nele).
- ii. Pode carregar no próprio dia o terminal sendo que irá aparecer a seguinte imagem, em que o Backoffice questiona se quer carregar já o terminal *para ser usado apenas no ano de 2022* ou se pretende carregar o terminal com informação que ainda vai ser usada durante este dia.

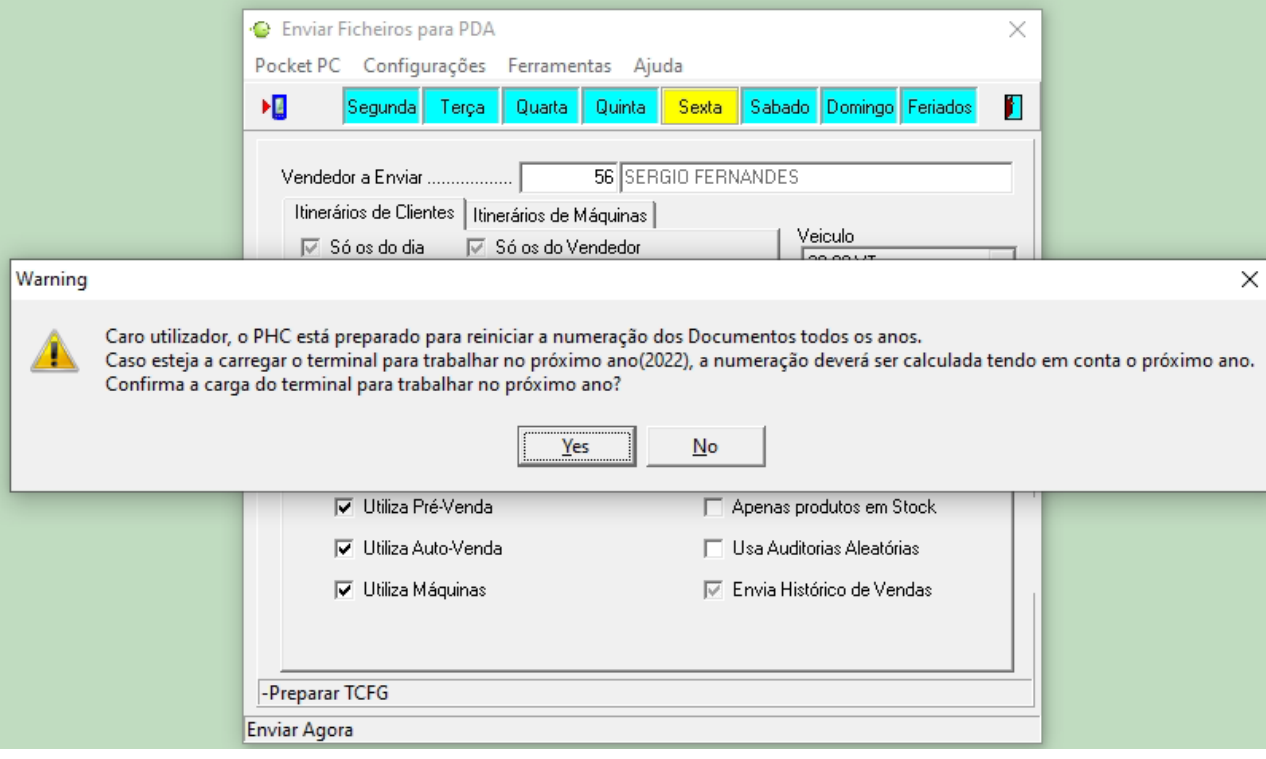

<span id="page-3-1"></span>*Figura 2* 

#### 3.2 Carga e descarga através de GPRS / Wifi

- i. Descarregar os terminais TODOS até ao dia 31-12-2021 efetuando apenas envio de dados (ter em atenção às respetivas horas de descarga e o tempo que cada terminal leva a descarregar a informação contida nele).
- ii. A partir do dia 01-01-2022, antes de efetuar qualquer operação no terminal, é *OBRIGATÓRIO* efetuar atualização de dados e só depois iniciar operações.